안녕하세요?

한국영양학회입니다.<br>먼저 CAN 프로그램을 이용해 주셔서 감사드립니다.<br>아직 CAN-Pro 4.0 의 업데이트 파일을 받지 못한 분들이 계셔서 안내드립니다.<br>CAN-Pro 4.0 은 현재 버전 4012가 최종 업데이트 파일입니다.<br>한국영양학회 홈페이지-> 영양정보위원회 -> CAN 프로그램 -> CAN-Pro 4.0 (전문가용) -> 프로그램 업데이트 -> (목록에서) Build 4012 클릭

바로가기 링크) http://shop.kns.or.kr/board\_read.asp?catalogid=kns2008&language=ko&no=32509&bo ardcode=sub08\_02\_01\_03a&go=&field=&keyword=&page=1

**※ 업데이트 파일은 CD가 아닌 사용하시는 컴퓨터에 설치되는 것입니다. 다른 컴퓨터에서 사용 시 업데 이트를 다시 하셔야 합니다.** 

**CAN-Pro 4.0 프로그램 종료 후에 아래와 같이 업데이트 해주세요.** 

1) 첨부파일 (파일명 : CANPro40Update4012.exe) 클릭 -> **실행**

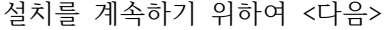

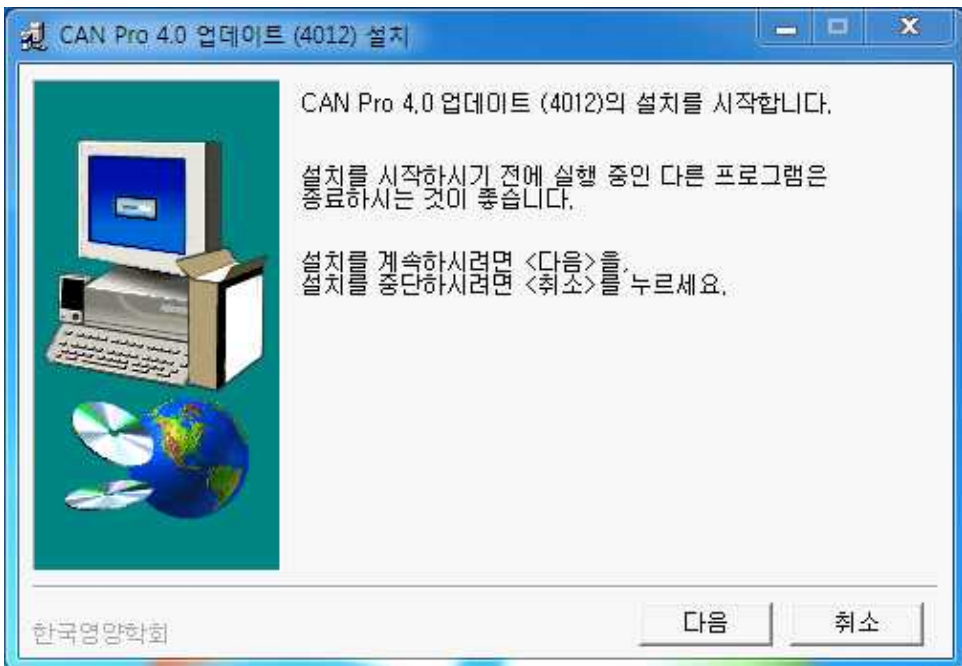

2) <동의함>을 클릭한 후 <다음>

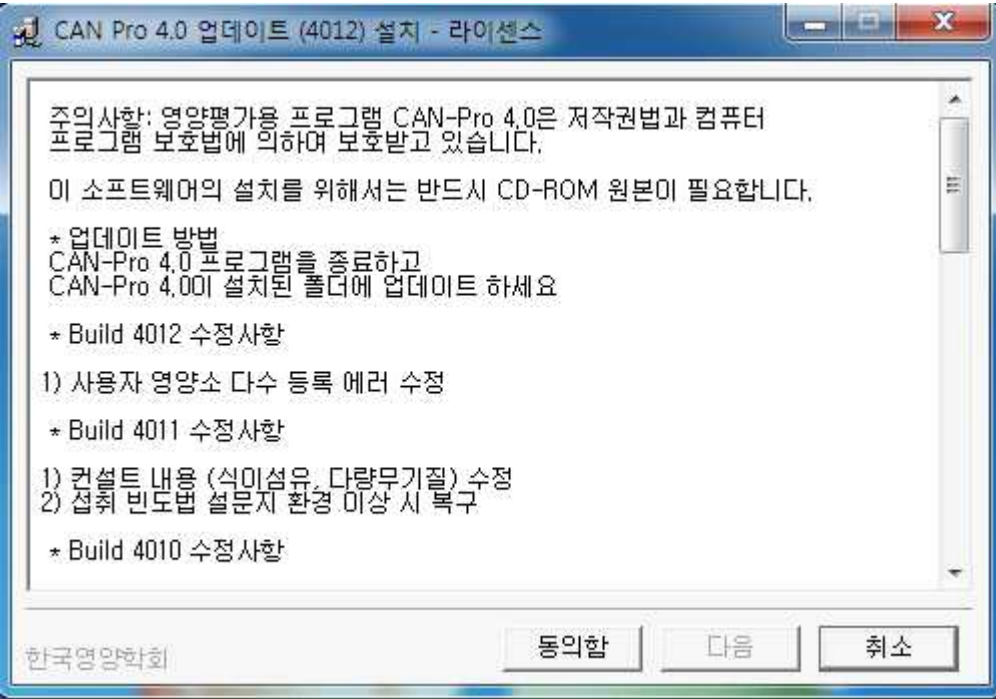

3) 설치 폴더 선택

## **설치폴더 : (찾아보기에서) 현재 CAN-Pro 4.0이 설치된 폴더 선택**

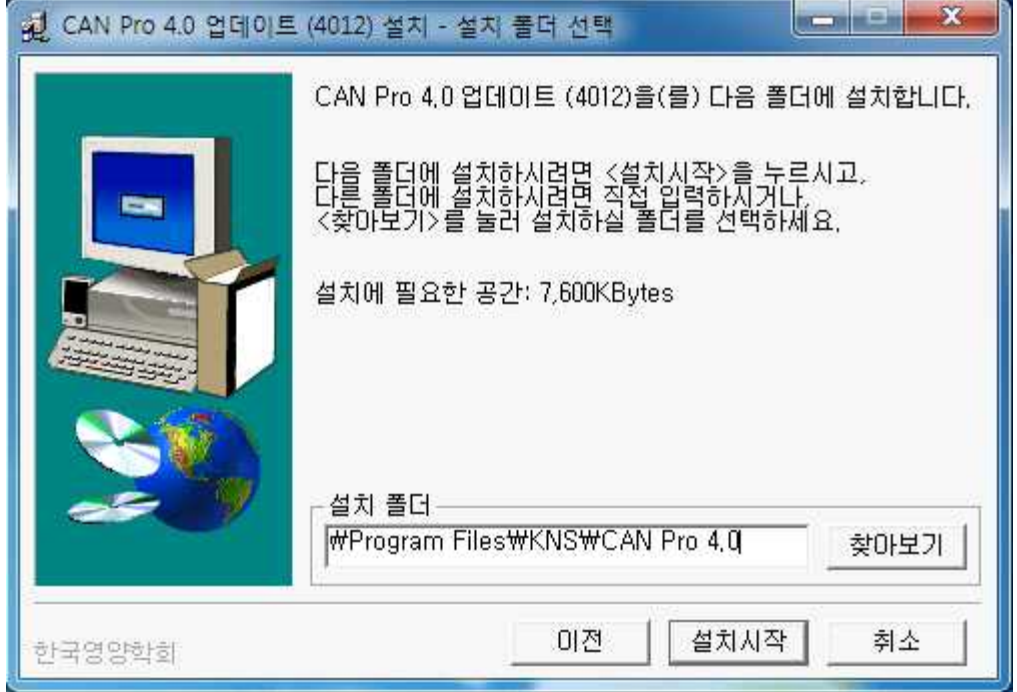

## 4) 설치 시작

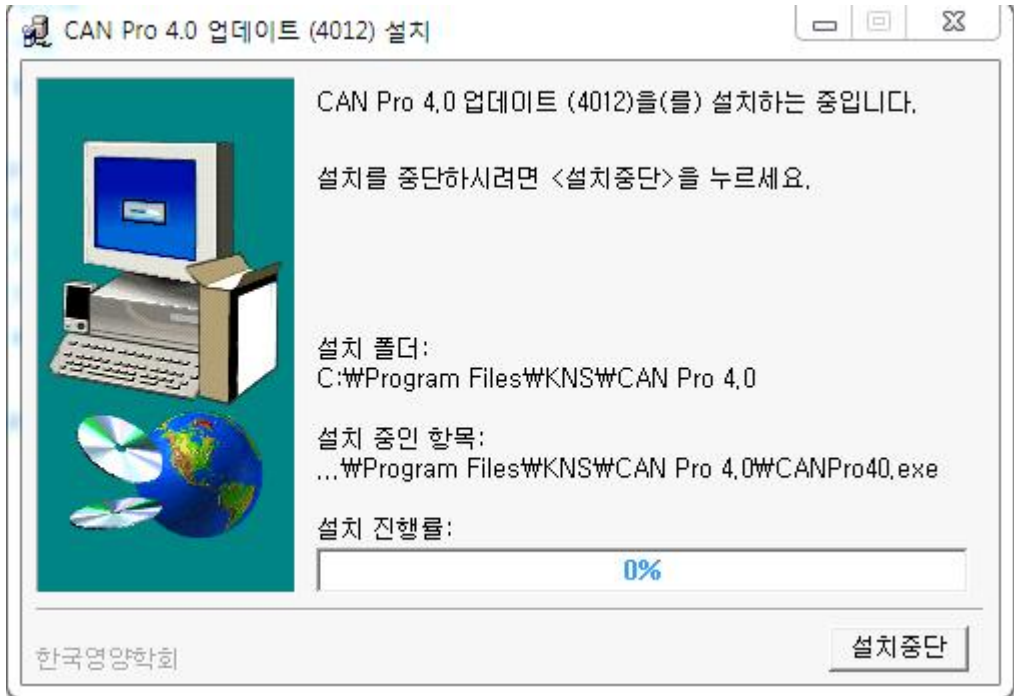

## **5) 설치 완료 후 CAN-Pro 4.0 실행 화면에서 확인**

업데이트 확인 방법 : CAN pro 4.0 프로그램 실행 후 오른쪽 하단에 VERSION 확인 **VERSION:4.0 4012** 라고 뜨면 업데이트가 제대로 된 것입니다.

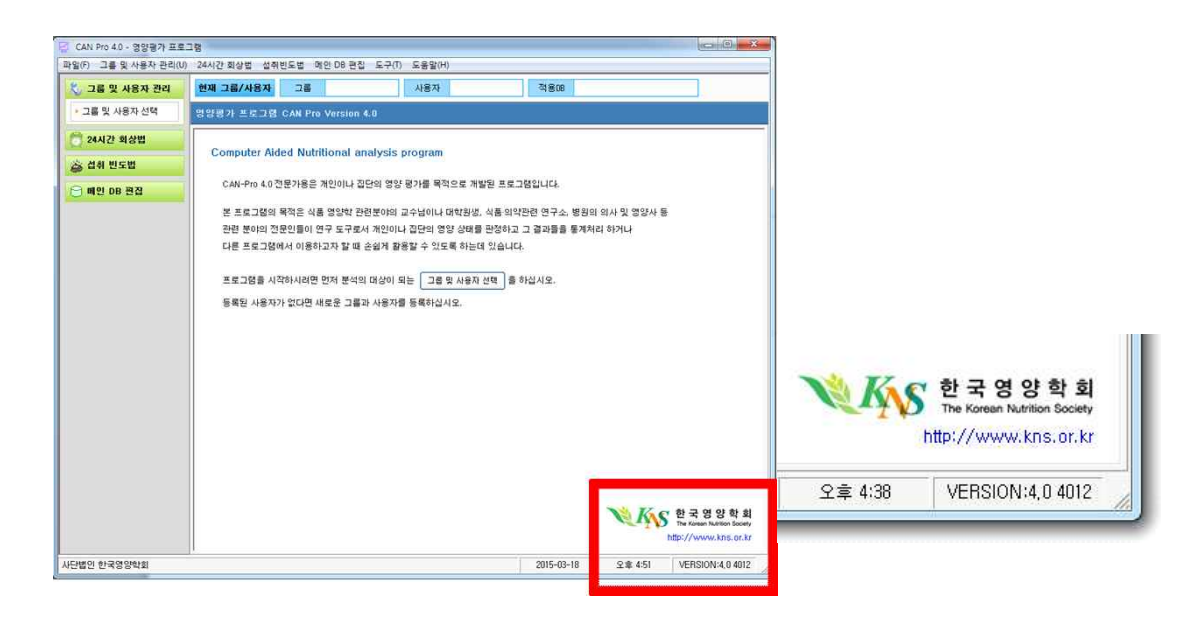